## **Remote use - Deliveries Analysis**

| (i) Contents: |                                                                     |
|---------------|---------------------------------------------------------------------|
|               | analysis<br>Extraction of source code of a delivery<br>Run analysis |

## **Delivery analysis**

In remote use, i.e. when you execute the Kiuwan analysis outside the SAP server, you can use the same approach of baselines to delivery analysis.

As you can read on Remote use - Baseline Analysis, to perform an analysis outside the SAP server you must use Kiuwan Local Analyzer.

## Extraction of source code of a delivery

To extract the ABAP source code, please follow same instructions as in **Baseline analyses**:

- 1. Remote use Baseline Analysis outside the SAP Server Extract source code
- 2. Remote use Baseline Analysis outside the SAP Server Extract metadata

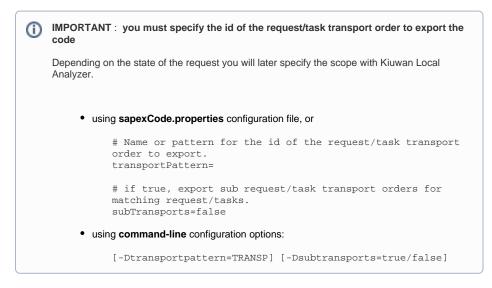

## **Run analysis**

Once you have extracted the ABAP source code, you can execute Kiuwan Local Analyzer on extracted source code.

For instructions on how to do it (as well as to specify the delivery options - In progress or Resolved) go to:

- Definition of the scope of the analysis Delivery Analysis
- Kiuwan Local Analyzer

If you are going to run an analysis with Kiuwan Local Analyzer be sure to specify the location of the extracted metafiles:

- 1. Edit <AGENT\_HOME>/conf/analyzer.properties
- 2. Search for:

# Directory for the repository data extracted by SAP Connector abap.repository.dir=.

0

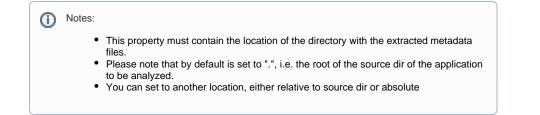

It's important also that you increase the memory of those analyses that use metadata. Please visit Out of Memory if you get errors when analyzing with metafiles.